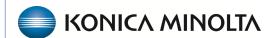

# **Exa® PACS/RIS**

# **Feature Summary**

**Configuring Modifiers** 

©2023 Konica Minolta Healthcare Americas, Inc.

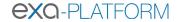

# Open the Modifiers screen

# **Burger** > **Setup** > **Office** > **Providers** & **Resources** > **Modifiers**

#### Burger > Setup...

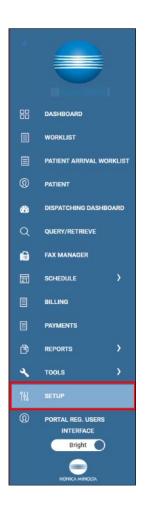

#### ...Company

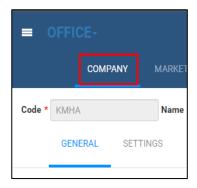

#### ... Modifiers

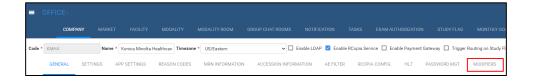

500-000664A 2

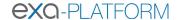

#### What are Modifiers?

Modifiers are codes that can be appended to a Current Procedural Terminology (CPT) or Healthcare Common Procedure Coding System (HCPCS) code to provide additional information to payers and ensure the correct processing of claims.

Modifiers can be two-digit numbers, two-character modifiers, or alpha-numeric indicators. Professional and facility claims can include up to four modifiers per CPT/HCPCS code and placement of the modifiers is critical for correct reimbursement.

### Configure a modifier

To add a modifier, enter the following fields and select **SAVE**.

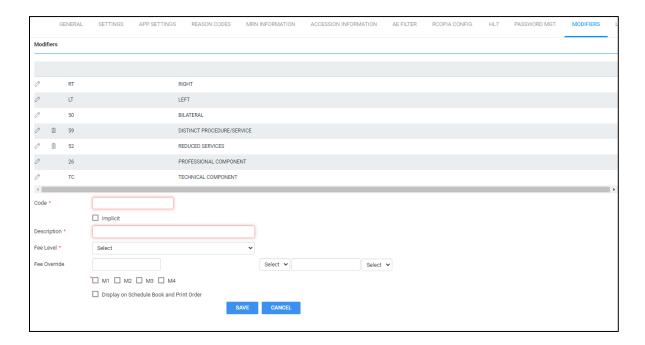

Code: 2-digit code assigned to the modifier per CMS guidelines

**Description**: The description of the modifier **Fee Level**: Global, Technical, or Professional

Fee Override: If the modifier impacts the fee on the claim, select the type of value in the adjacent

box

M1-M4: Assign the display order for the modifier

After saving, the modifier appears in the Modifiers list from oldest to newest.

500-000664A 3